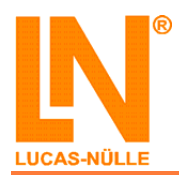

Week (2)

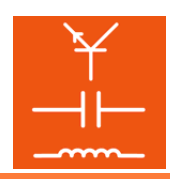

# **Bridge rectifiers**  (1)

## **Circuit diagram**

The following circuit diagram is used for this experiment:

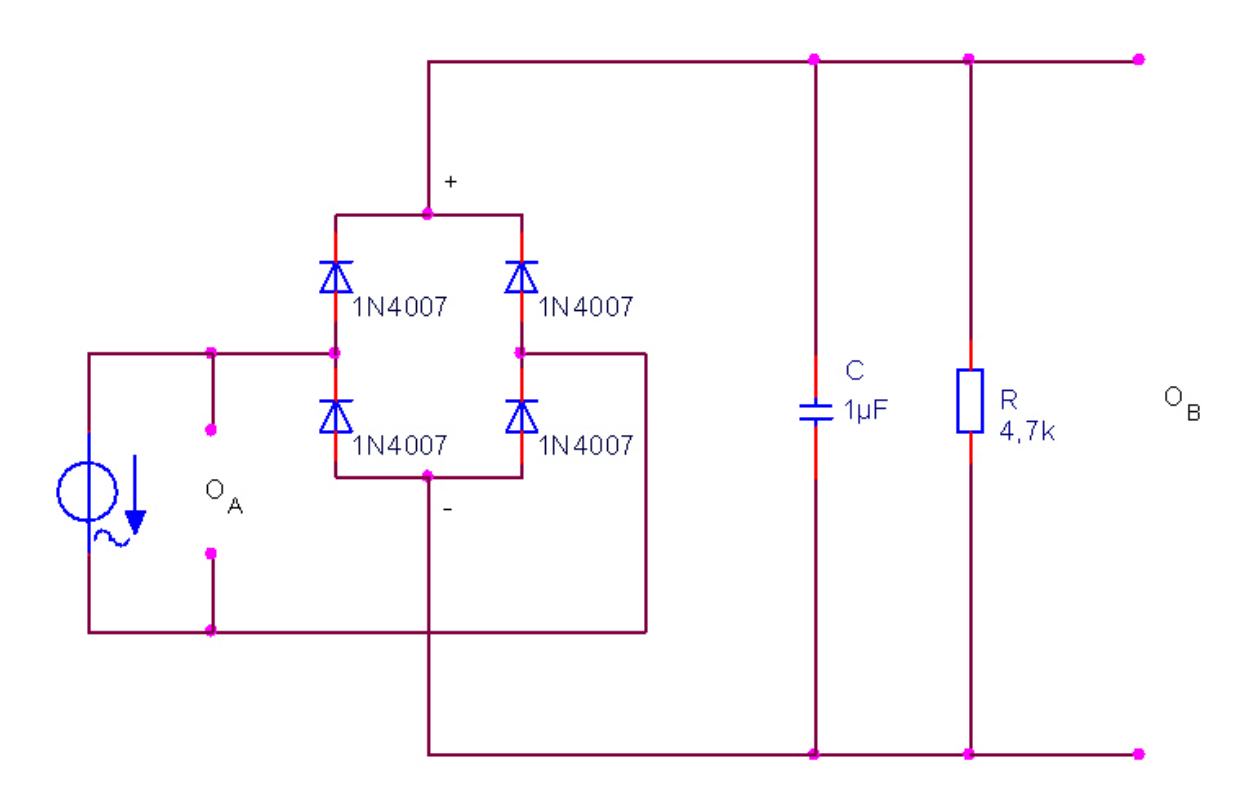

### **Components**

The following components are needed for this experiment:

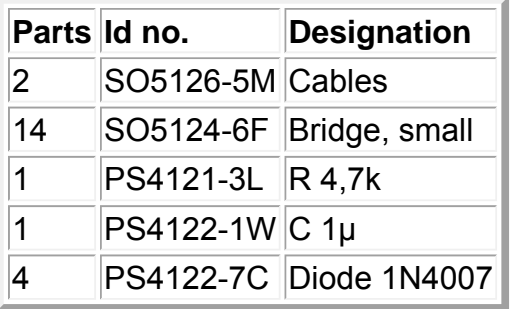

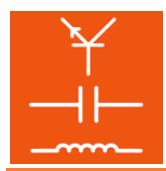

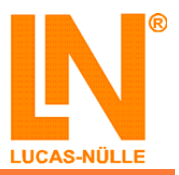

## **Cable connections**

The following cable connections are used in this experiment:

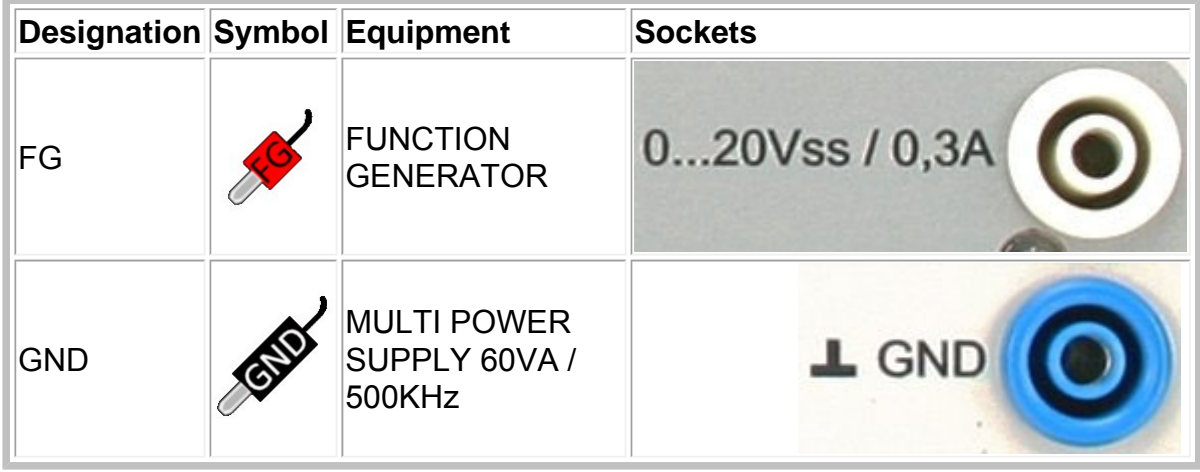

Connect the specified sockets with the corresponding connections on the layout diagram.

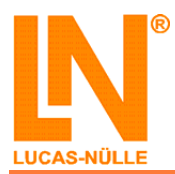

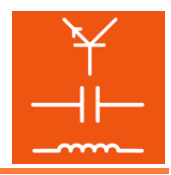

# **Equipment**

The following equipment with their corresponding settings are needed for this experiment:

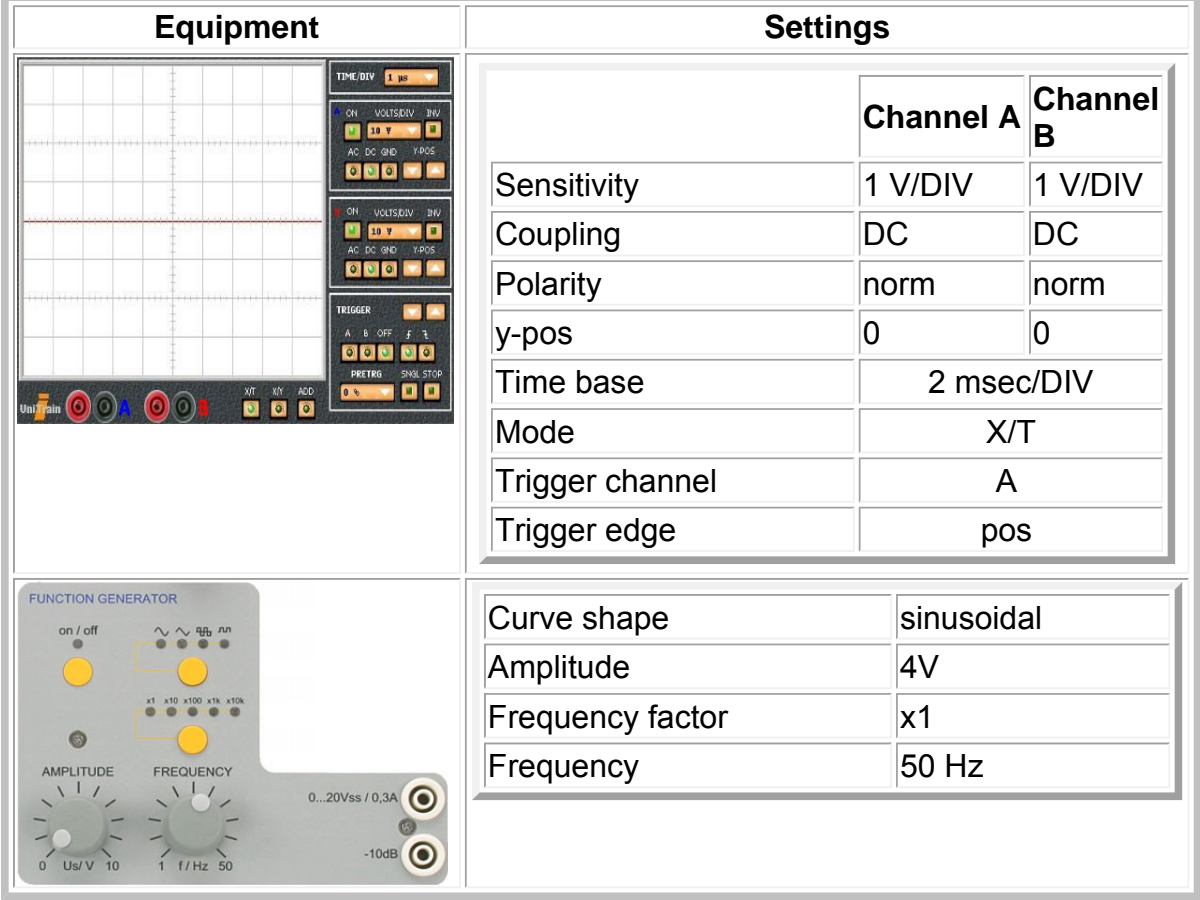

# **Experiment setup**

Now please set up the experiment in the following sequence on the patch panel.

- Bridging plugs, starting at pad 109
- Electronic components
- Measuring instruments and cables

P Please bear in mind: there are **no grounding bridges** connected between the power supply and the blue ground line of the patch panelt!

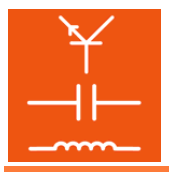

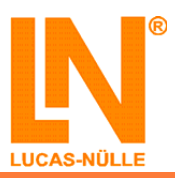

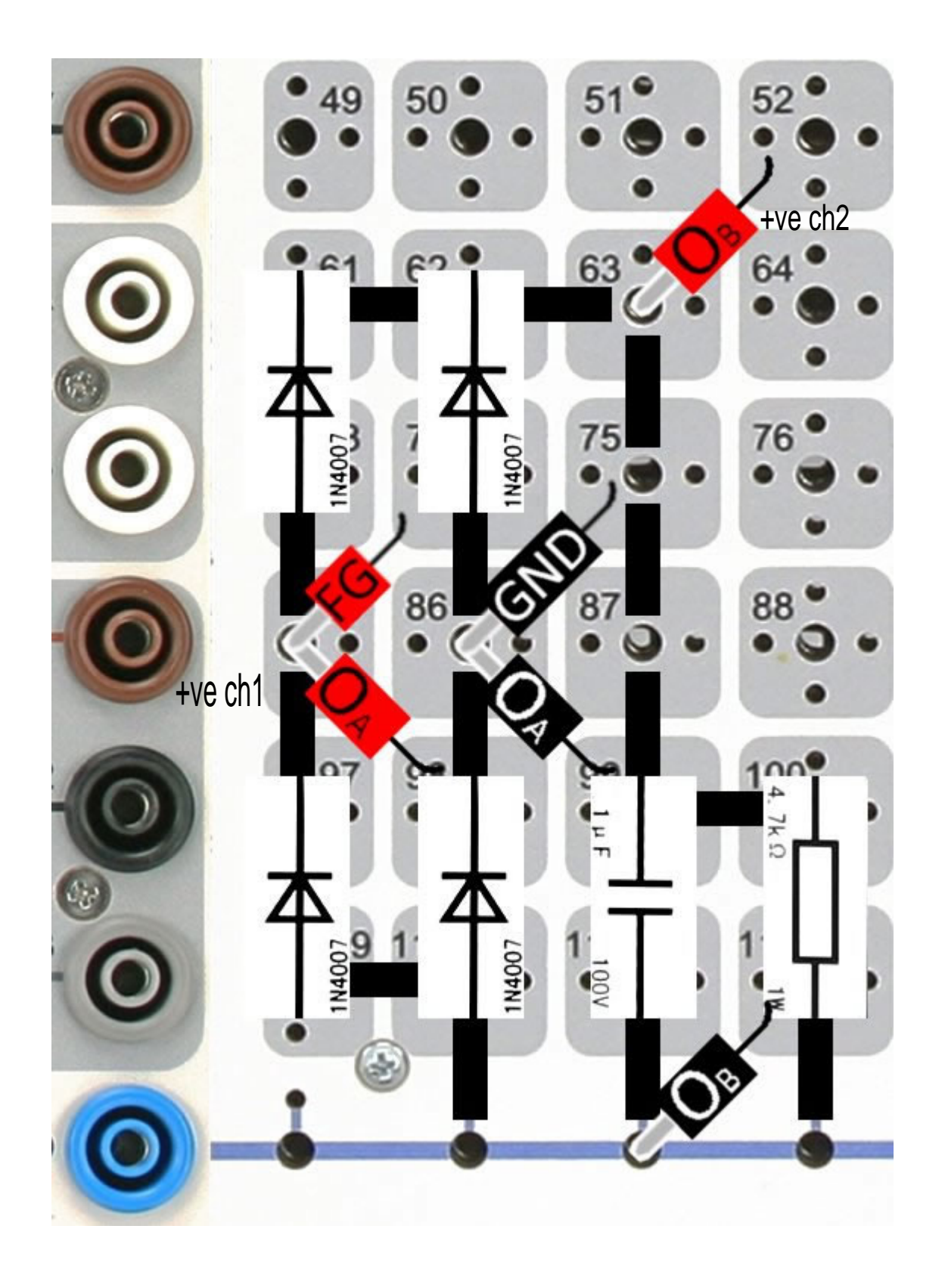

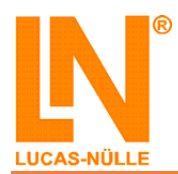

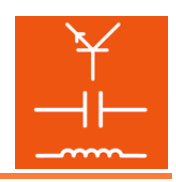

#### **Experiment procedure and exercises**

After completing the experiment the user is able to:

- recognise the output voltage of a bridge rectifier
- assess the ripple due to load.
- recognise the oscillograph of a partially damaged bridge rectifier.

 $\mathbf \Omega$  Now set the oscilloscope to X/Y display mode. Please remove the capacitor from the circuit and enter the oscillscope trace below.

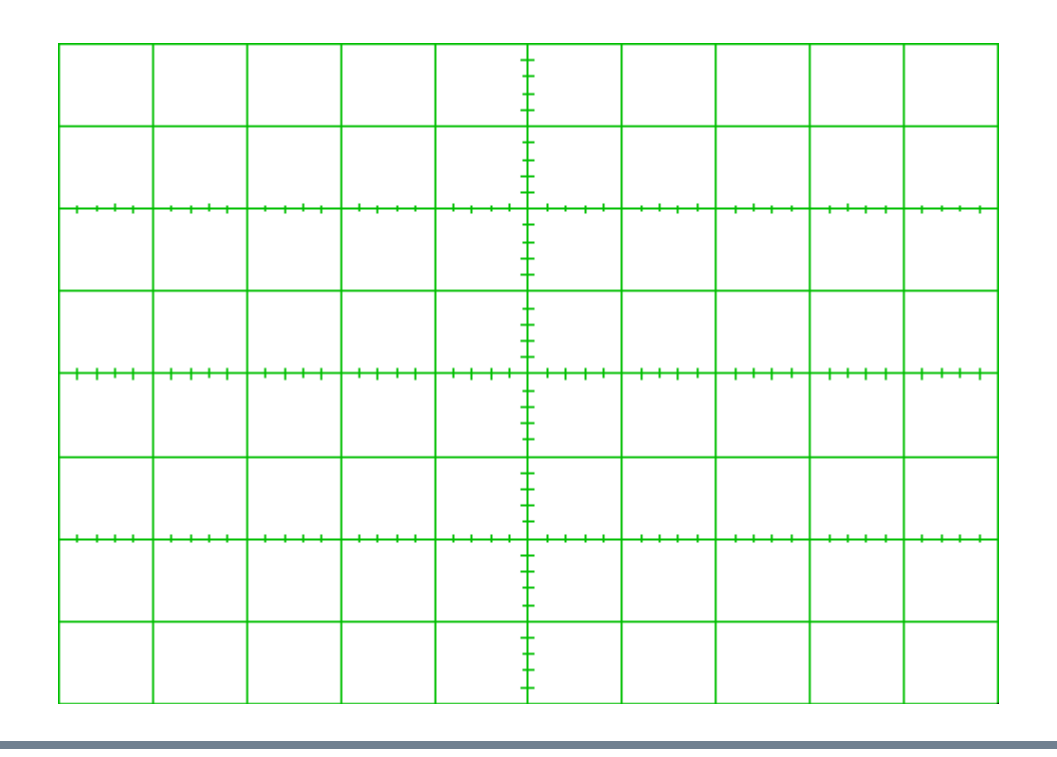

 $\bullet$  Set the input voltage to a value of 4 V peak voltage. How high is the peak voltage on the output side of the bridge rectifier?

Upp = \_\_\_\_\_\_\_\_\_\_\_\_\_\_\_\_\_\_\_\_\_\_ V

Set the osciilloscope so that you can get an optimum reading of the values.

Why is the peak voltage on the output side lower than the input voltage?

- $\circ$  The voltage is lower because the signal is time-shifted.
- The voltage is lower because a voltage of approx. 0.7 V drops across each diode.
- The voltage is lower because it is closer to the load.
- Remember that the current at each phase has to pass through two diodes!

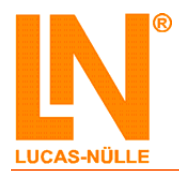

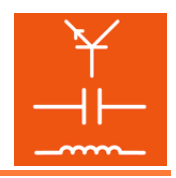

 $\mathbf \Omega$  Now connect the capacitor to the position specified. Enter the oscilloscope trace taken below.

Remove one diode from the circuit. Enter the oscilloscope trace recorded below.

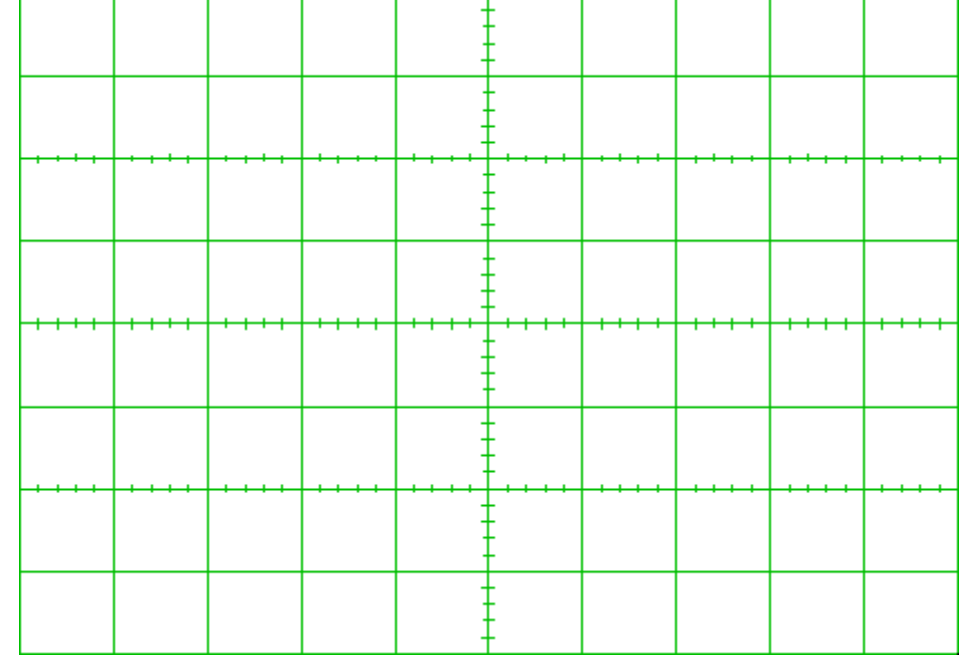

What do you observe on the oscillograph?

- $\circ$  The oscillograph trace does not change.
- The oscillograph trace corresponds exactly to the half-wave rectifier.
- $\circ$  The oscillograph trace corresponds roughly to that of the half-wave rectifier, but the output voltage is lower by another 0.7 V, making it a total of 1.4 V lower than that of the half-wave rectifier
- $\mathcal{P}$ The removal of one diode is comparable to the damage of one component by an excessive load.

Ļ

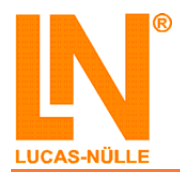

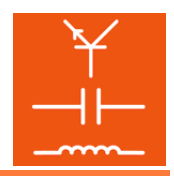

# **Light emitting diode**  (2)

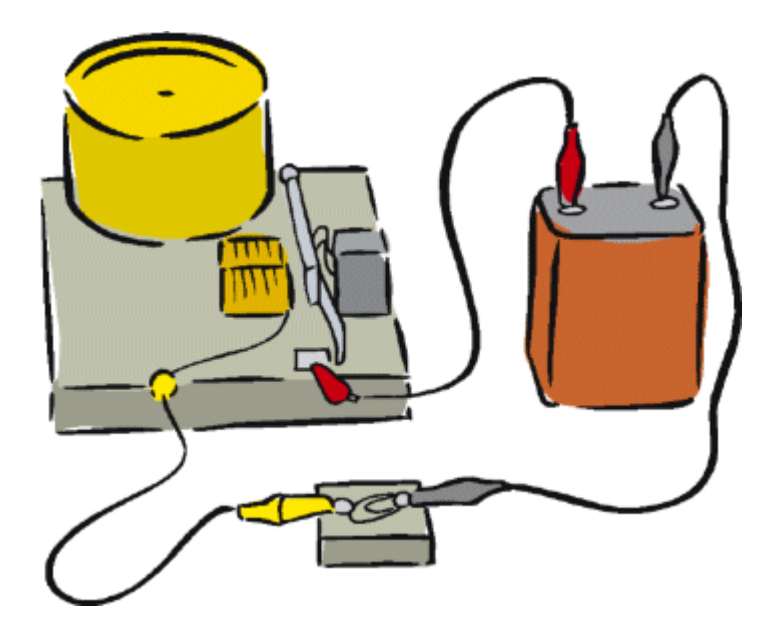

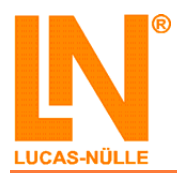

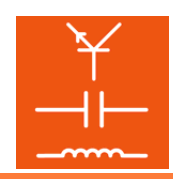

# **Experiment procedure**

## **Circuit diagram**

The following circuit diagram is used for this experiment:

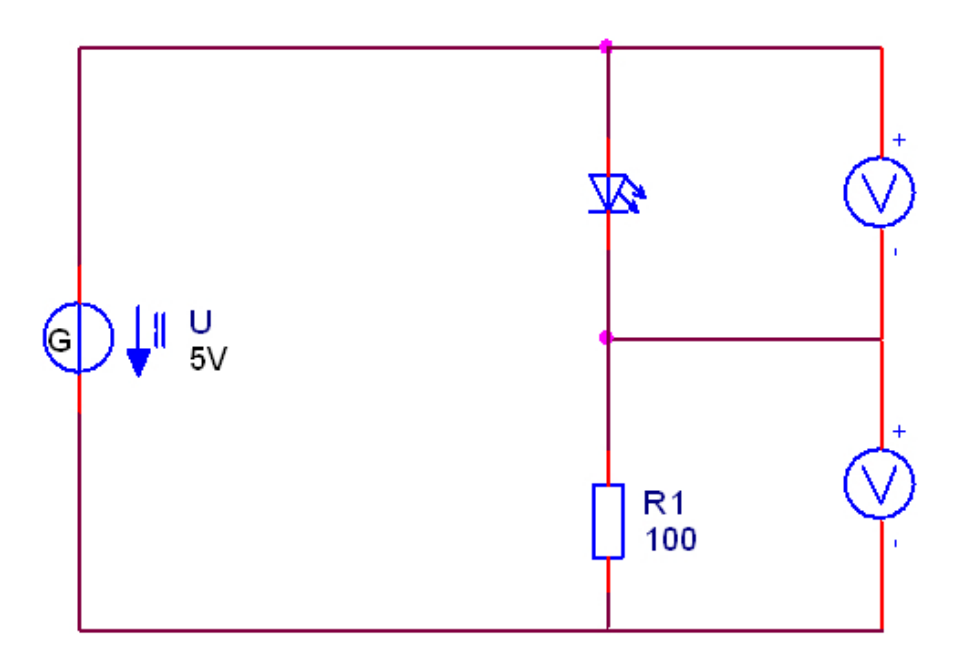

### **Components**

The following components are used in this experiment:

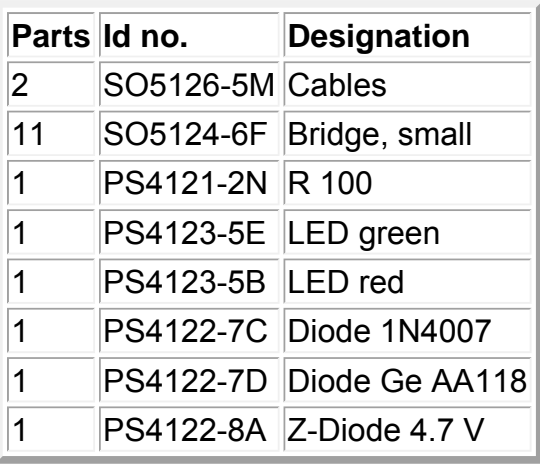

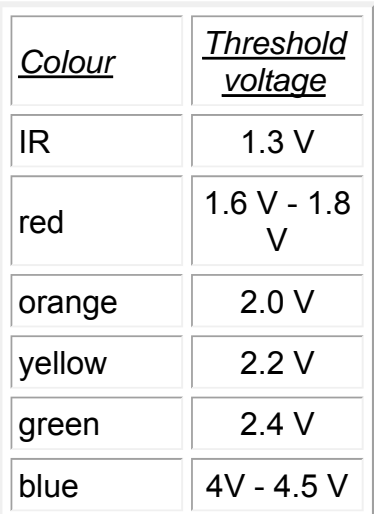

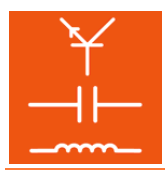

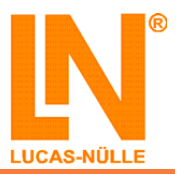

### **Cable connections**

The following cable connections are used in this experiment:

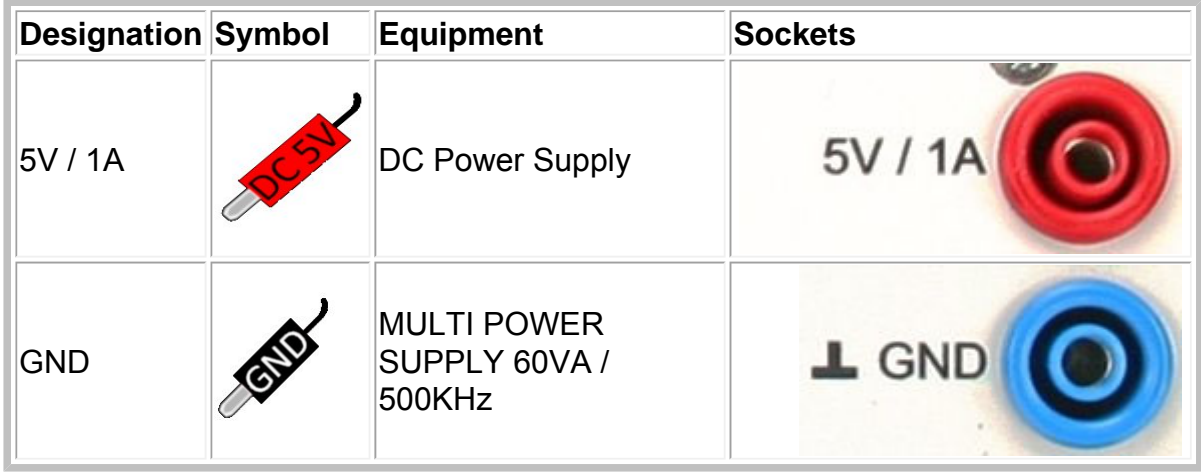

### **Equipment**

The following equipment with their corresponding settings are needed for the experiment:

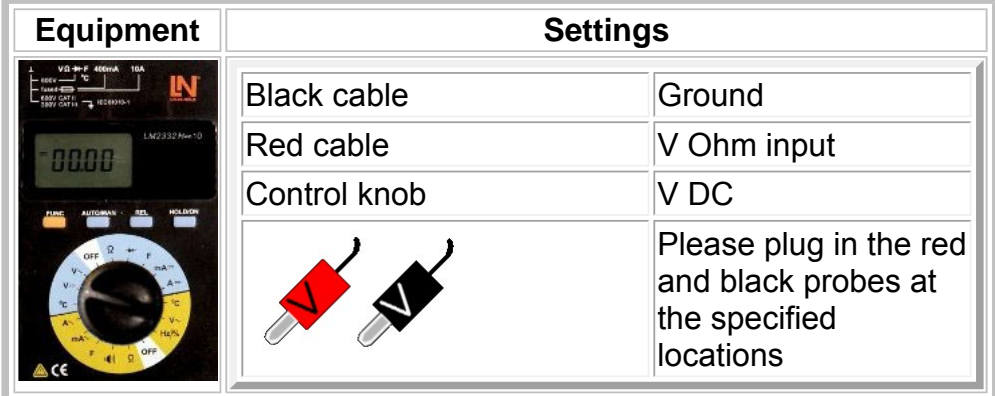

#### **Experiment set-up**

Now please set up the experiment as a testing station in the upper right hand corner of the patch panel. Begin with the following:

- Bridging plugs
- Electronic components
- Measuring instruments and cables

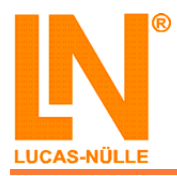

**EloTrain Semiconductor Components Practical example: laser diode control**

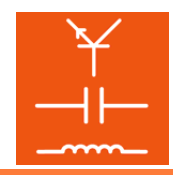

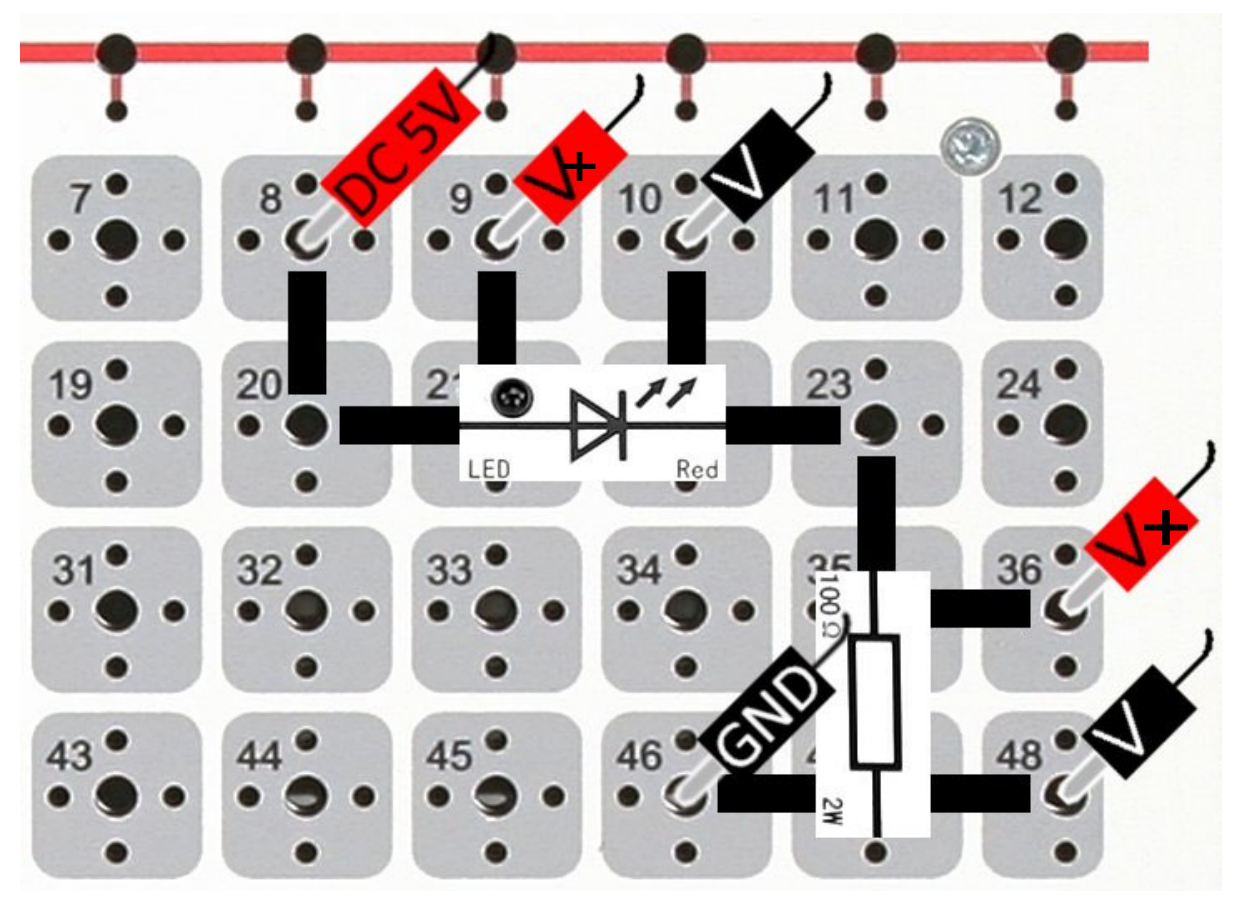

#### **Experiment procedure and exercises**

- **Septe** Compute the currents based on the voltage across the resistor by applying Ohm's law.
- **P** Measure the threshold voltage at the various types of light emitting diodes or diodes. To do this connect the corresponding diode at the specified position and then please enter the voltage drop across the diode and the associated current. Begin with the red light emitting diode.

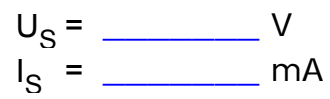

**P** Now connect the green to the location where the diode was. Measure the voltage and current and enter the values below.

US = \_\_\_\_\_\_\_ V  $I_S = \_$  mA

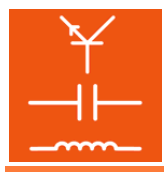

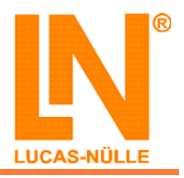

**P** Now connect the germanium diode into the diode position. Measure the voltage and current and enter these values below.

$$
U_S = \frac{V}{I_S} = \frac{V}{I_S}
$$

Now connect the silicon diode into the diode position. Measure the voltage and current and enter the values below.

US = \_\_\_\_\_\_\_ V  $I_{\rm S}$  = \_\_\_\_\_\_\_\_\_\_\_\_ mA

Now connect the zener diode into the diode position. Measure the voltage and current and enter the values below.

 $U_S =$   $\frac{U_S - U_S}{U_S}$  $I_S = \_$  mA